# Sun City Computer Club

Cyber Security Seminar Series

**ChromeOS Chromebooks** 

- Audio Recording of this session
- Use the link above to access MP4 audio recording

- Chrome OS chromeOS ChromeOS
- Linux based Operating System
- Designed by Google
- Open Source ChromiumOS
- Chrome browser as the interface
- Cloud based WEB applications
- 2009 Announcement
- Progressions
   Google Docs & Browser extensions
   Android Applications Google Play Store 2016
   Linux Apps Debian lightweight VM

### What?

- Early Netflix viewing platform
- Browser with tabs
- Google Drive
- Chromebooks Chromebox Chromebase
- ChromeOS devices outsold Macs 2020

What?

- Functionality
   Chrome Enterprise 2017
   Education
   Enterprise "Grab-and-Go"
- Hardware
   Chromebook
   Chromebit
   Chromebook Tab
- ChromeOS Flex

## Why?

- Quick boot
- Small distribution size
- Applications
   Thin Client
   Chrome Apps
   HTML5, CSS, Adobe shockwave, JavaScript
   Progressive WEB Applications (PWA)
   Integrated media player & File Manager

Android Apps 2016 Linux Apps 2018 without developer mode

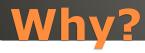

Security
 Firmware
 Auto Update
 Sandbox
 Windows 10 1100 vulnerabilities 5 years
 Apple OS X 2200 vulnerabilities 20 years
 ChromeOS 55 vulnerabilities 9 years

Developer Mode bash shell

Channels Stable, Beta, Developer

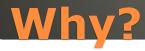

- Google ChromeOS & Android
- Apple MacOS & iOS
- Microsoft "they can't make up their mind"

## Multiple OS Support

- Plug it into power
- Google Account(s)
- Login & Go Helpful <-> Harmful Guest access
- Ports Plug & Play
- Settings Search
- Display Options
- Top Row Function Keys
- Keyboard Shortcuts CTRL + ALT + /
- Trackpad 1 2 3 finger gestures
- Tablet Mode
- Android & Linux
- Powerwash

## Quick Start

- Lower cost
- Long Battery Life
- Shareable
- Secure
- Manageable disable camera, etc. Admin Panel
- Web Apps Android Apps Linux Apps

- CPU Intensive apps
   Video editing
- Internet PWA to re-synch
- Google Account Multiple
- Crossover Android App to run Windows Apps

Trackpad
 Right Click two finger

https://www.laptopmag.com/articles/chrome-os-chromebook-touchpad-gestures

Touch Screen
Tablet Mode

**ChromeOS Trackpad** 

- 12 ChromeOS updates Features
- Chrome OS 97 4-week update cycle
- Security, Stability, Speed, Simplicity
- Chrome OS 98 February
- ChromeOS Flex February Older hardware
- Chrome OS 99 March
- Chrome OS 100 March
   New launcher, Folder organization, edit spoken words, Family link, new logo
- ChromeOS 101 network based recover, name change, firmware update menu

- ChromeOS 102
   Google Cursive note-taking, extract zip files w/o mounting first, ...
- ChromeOS 103
   Phone HUB sees Android camera roll,
   Screencast app, Nearby Share, video editor
- ChromeOS 104
   New themes, light & dark modes, wallpaper, popup calendar, open PDFs
- ChromeOS 105
   Keyboard controls Android games

- ChromeOS 106 September
- Techtober
   Cloud gaming Chromebooks
   Steam gaming
   LumaFusion video editing
- ChromeOS 107
   Files App resents tab, Close entire desk, merge desks, lock device clamshell mode
- ChromeOS 108

   Files app gets trashcan, emoji via keyboard

ChromeOS 109 January
 Android app launcher indicator
 Improved audio device detection
 About this page
 Gallery gets color palette
 Admins can take out trash
 SFTP options

ChromeOS 110 February
 Bug fixes
 "improved user experience"
 Keyboard input routine
 Settings > About ChromeOS > Diagnostics

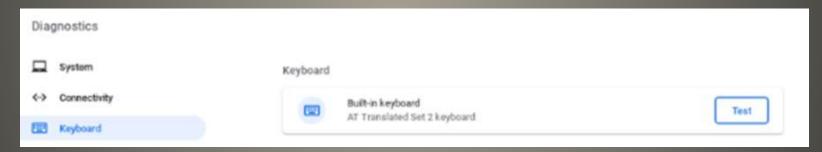

Super resolution audio Bluetooth Microphones

- Select-to-speak" Highlight text
   Choose language
- New badges
- System Tray Channel
- More info About System

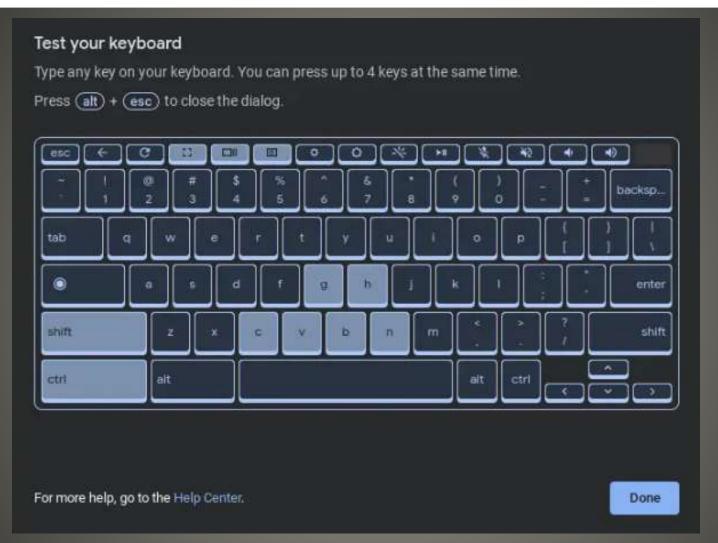

## Test Your Keyboard

- Old hardware
- Certified old hardware
- Linux?
- Synch ala ChromeOS
- BUT NO Playstore, No Android apps, no Parallels, No Linux
- Device drivers

### **ChromeOS Flex**

- Phone Hub
- PDF editor
- Screen Captures
- Tablets finger friendly & stylus
- Clipboard manager

### **ChromeOS & Android**

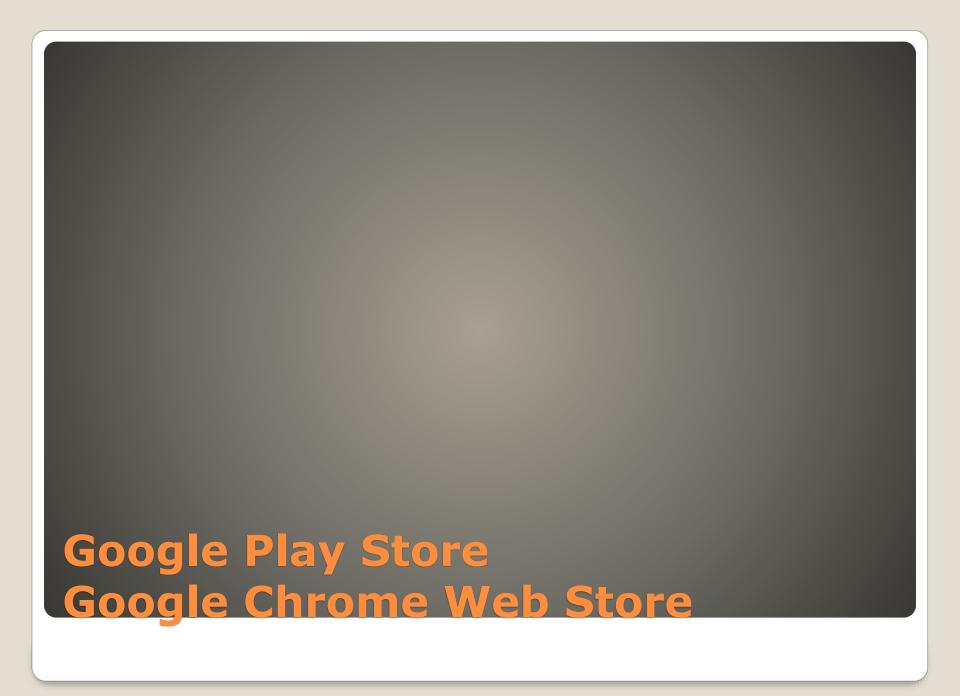

#### Enable Verified Access

The Chrome extension contacts the Verified Access API to create a challenge.

The Chrome extension calls the enterprise platform Keys API to generate a challenge-response and sends the access request to the network service, including the challenge-response in the request.

The network service contacts the Verified Access API to verify the challenge-response.

In case of successful verification, the network service grants access to the device.

### **Security Setting**

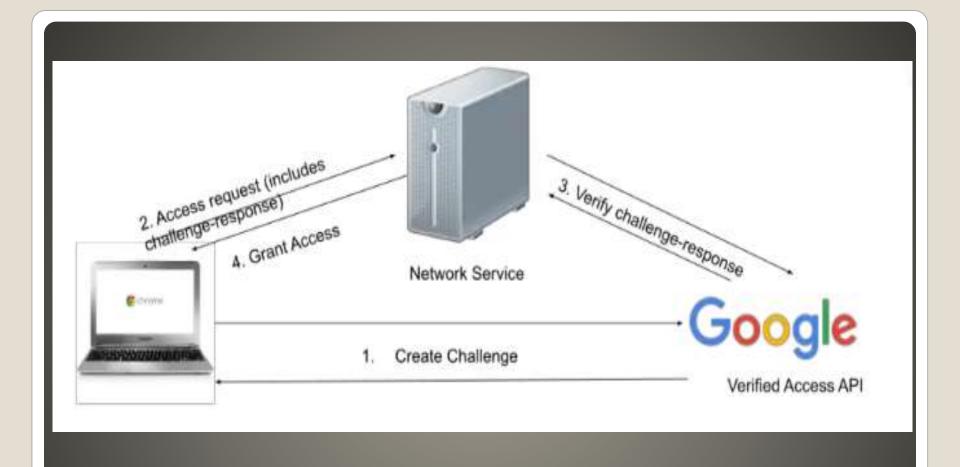

### **Enable Verified Access**

- Corporations Google Admin Console
- Consumer Ability to run HD and enhanced content
- Information on hardware only

What uses Verified Access?

Virtual Private Network
 Encrypted traffic
 Your device <-> VPN service end nodes
 False sense of security
 Home network via Ethernet cable
 Home network via Wi-Fi
 Home network via Wi-Fi
 Home network via cellular hot spot

Public Wi-Fi Public W-Fi and VPN Multi Factor Authentication Try wrong passphrase first

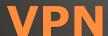

- Chrome browser extension
- VPN App
- Chrome browser extension store
- Chrome WEB store

## **VPN** connection Options

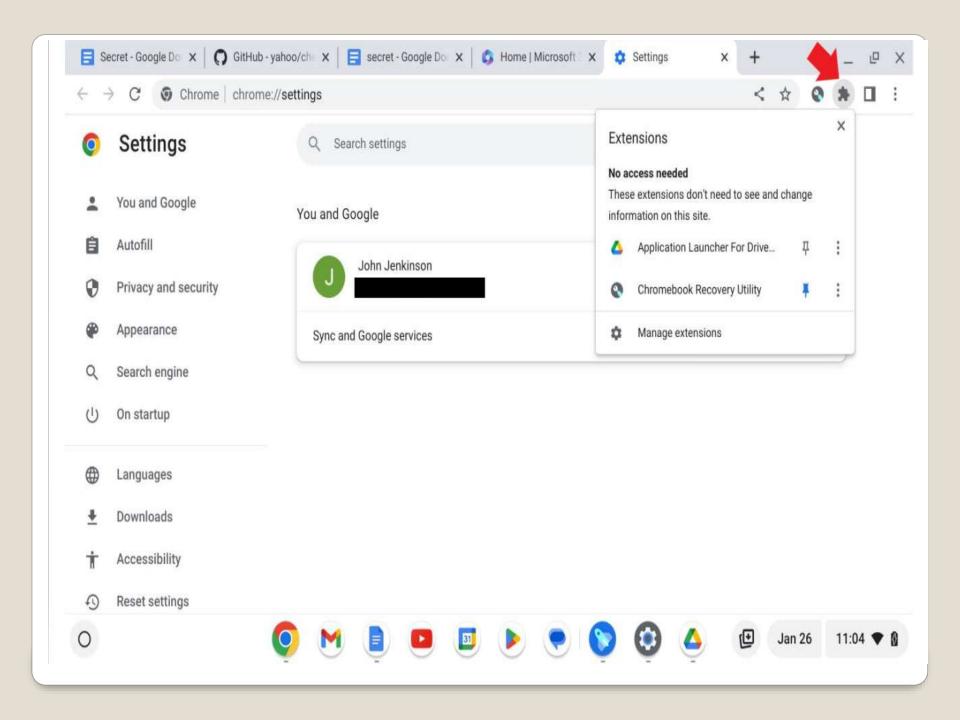

Choose Wisely

**Chrome WEB Store** 

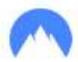

#### Add "NordVPN - VPN Proxy for Privacy and Security"?

#### It can:

Read and change all your data on all websites

Display notifications

Change your privacy-related settings

Cancel

Add extension

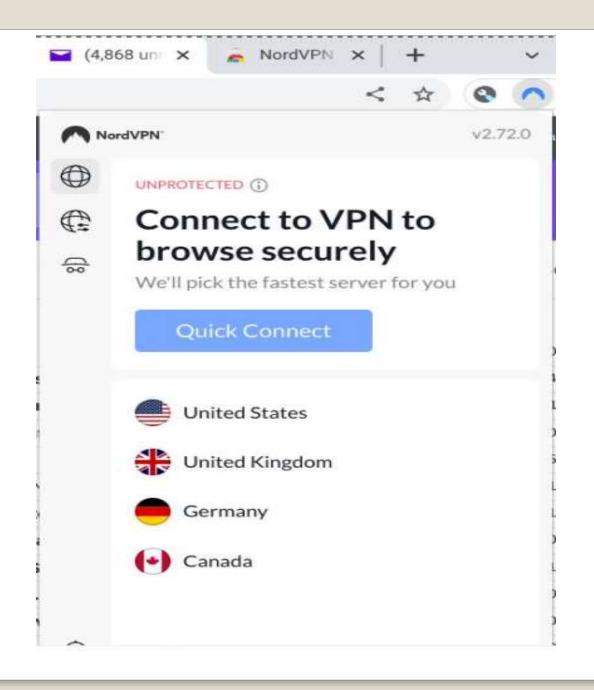

- MOST not All ChromeOS traffic thru browser
- Secure that other traffic via a ChromeOS App
- Google Play Store
- Additional features?
   Split tunneling
   Ad blocker
   Dark WEB monitoring
   Gee Whiz

Cost

## Google Play Store

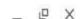

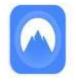

 $\leftarrow$ 

#### NordVPN – fast VPN for privacy

Nord Security

In-app purchases

Install

4.6★

6K reviews ①

50M+

Downloads

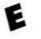

Everyone ①

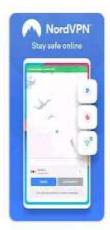

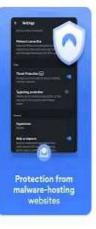

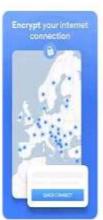

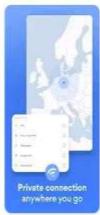

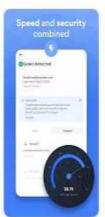

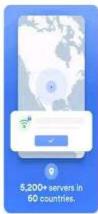

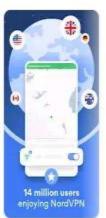

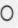

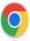

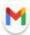

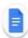

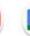

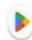

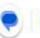

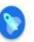

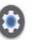

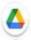

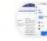

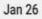

11:35 🕢 🔻 🛭

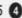

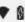

\_ @ X

 $\leftarrow$ 

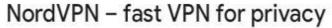

**Nord Security** 

In-app purchases

Install

4.6★

50M+

Downloads

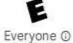

6K reviews ①

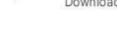

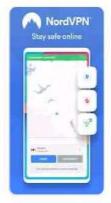

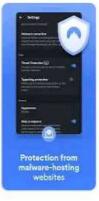

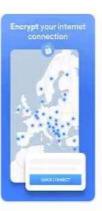

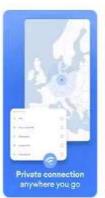

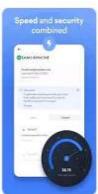

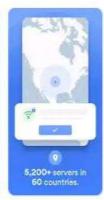

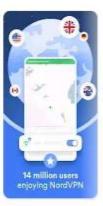

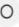

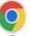

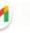

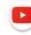

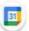

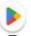

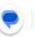

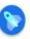

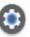

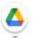

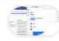

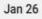

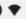

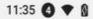

- Chromebook advantage Online
- Not always possible
   February storm
- Some apps Proton Mail

Chromebook ChromeOS offline

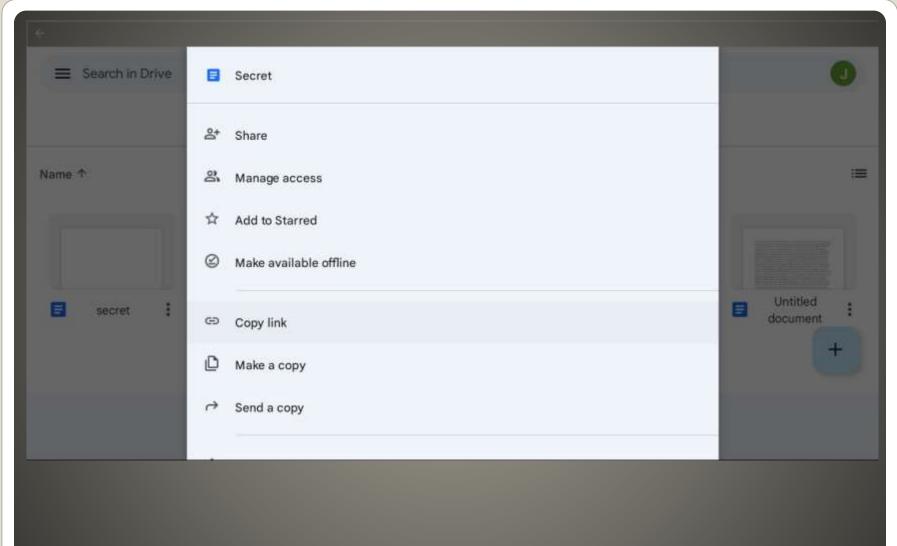

## File by file basis

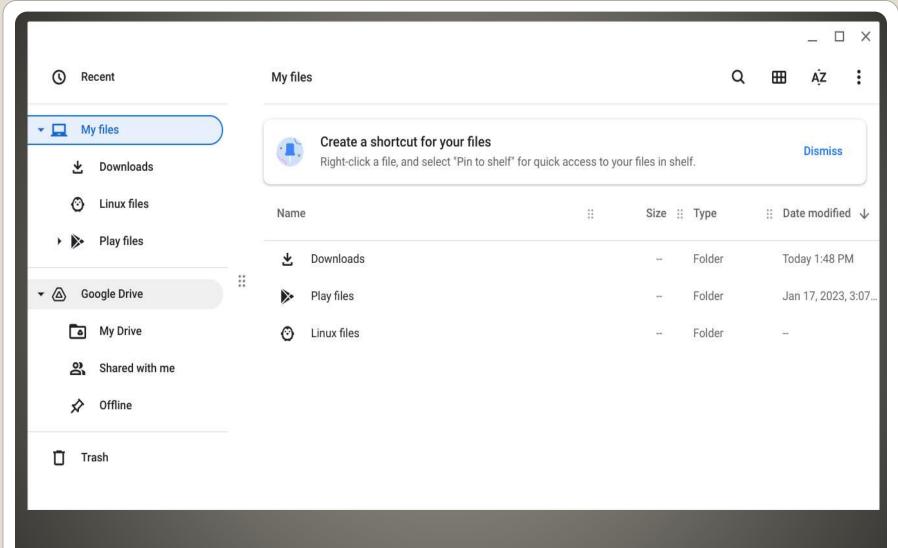

## It is my file, I need it now

- Clean up
- Launcher > Files > Google Drive
   Select file(s) Available offline off

Offline

- Microsoft Office on the WEB
   Crossover app with Microsoft Office license \$\$
- Google Workspace Documents Sheets Slides

PDF

Libre Office

Most all can be used interchangeably

### **Office Suites**

- Office mobile apps for Chromebook Retired
- OneDrive app limited function
- Free Microsoft account option
- Microsoft Office streamed from PC or Mac
- Chrome Remote Desktop extension

## **Microsoft Office**

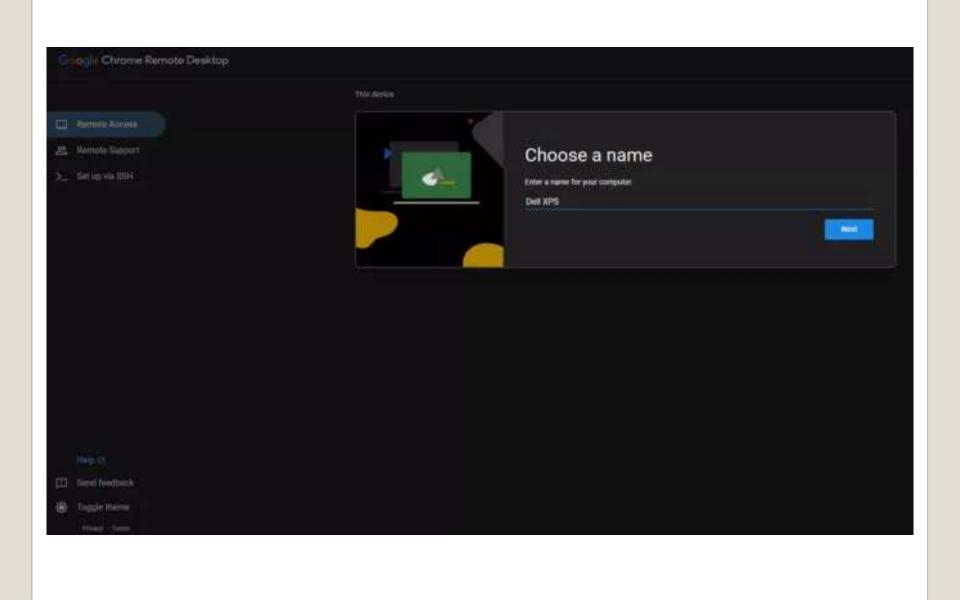

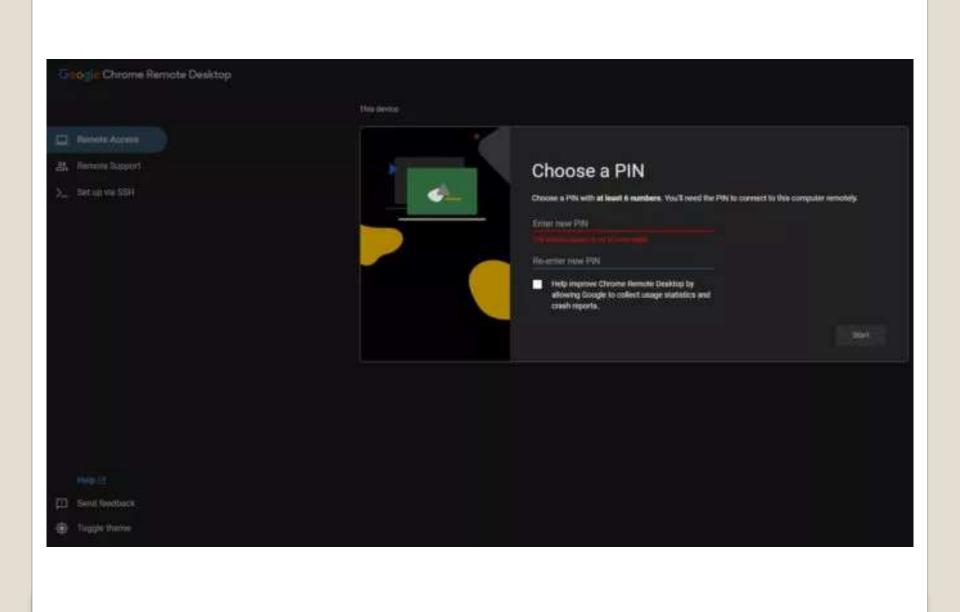

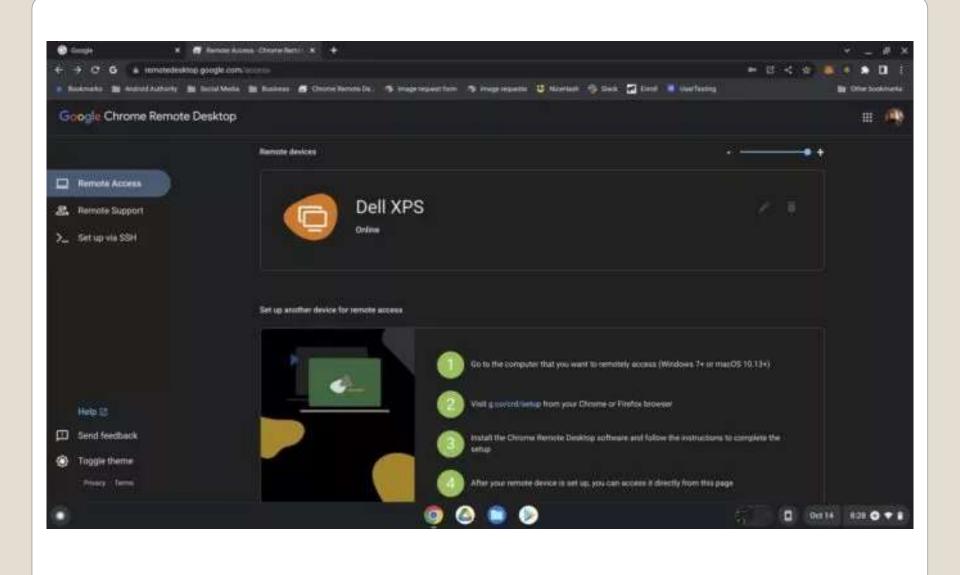

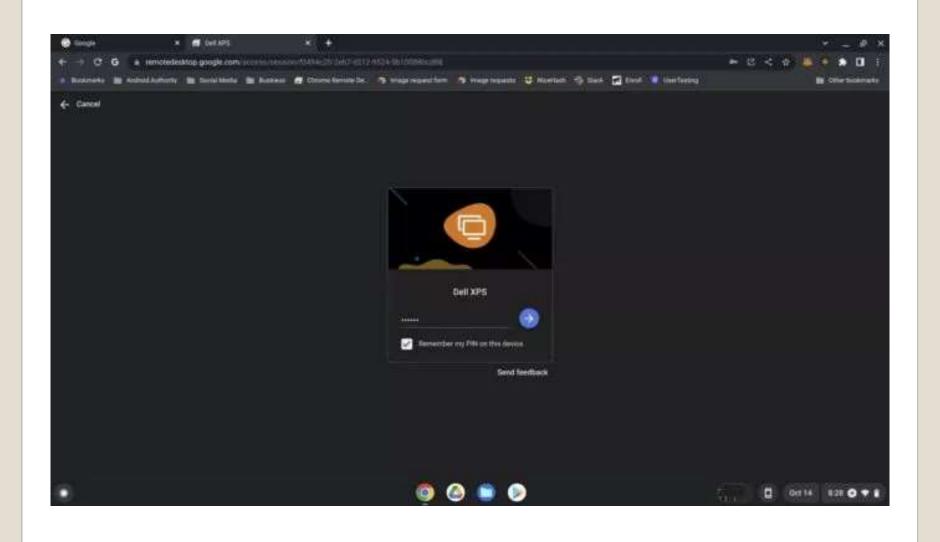

- Mac
   Microsoft Office for MacOS license
   Chrome as browser
- Remote Cloud based Windows / Office 365

## **Office Suites**

- Android phone
- Android device with Bluetooth Same Google account Internet connection Android device unlocked Bluetooth turned on Screen lock setup

Settings > Connected devices

Smart Lock on or off

**Smartphone Unlock** 

 File System for Dropbox Google Play Store app Security concerns

Dropbox

DNSInternet phone book

Settings Time on menu bar Security and Privacy

**Domain Name Service** 

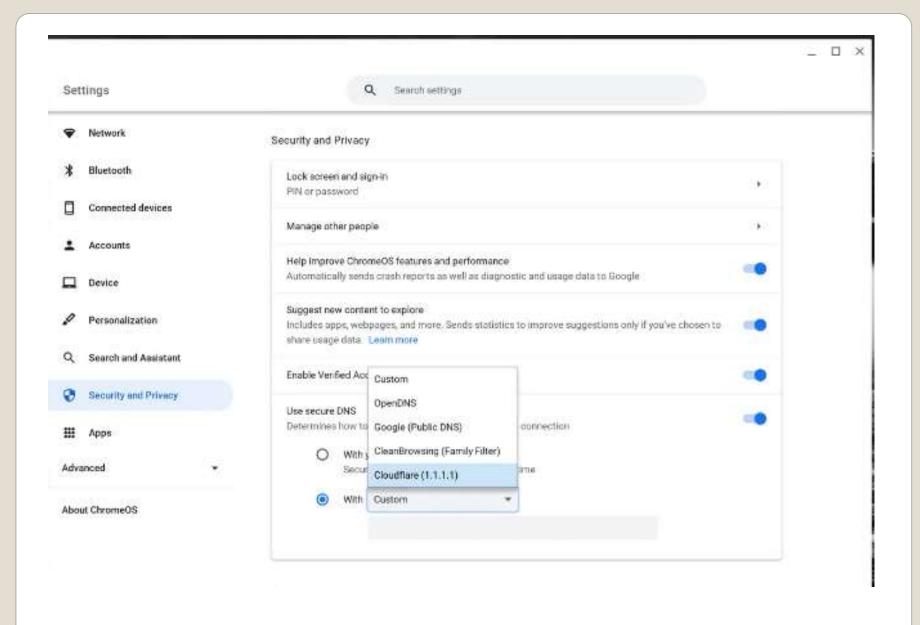

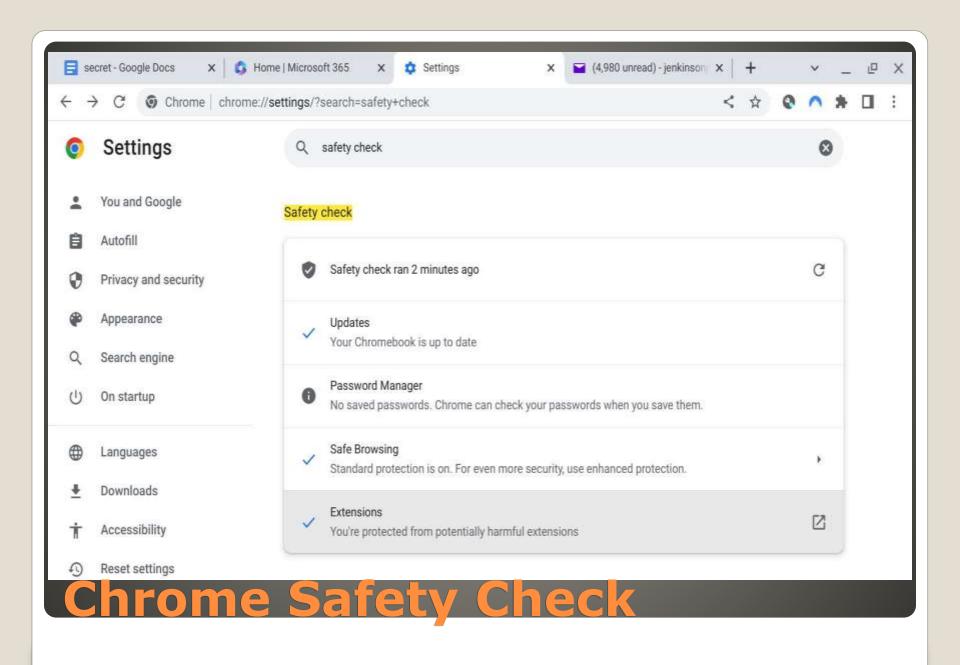

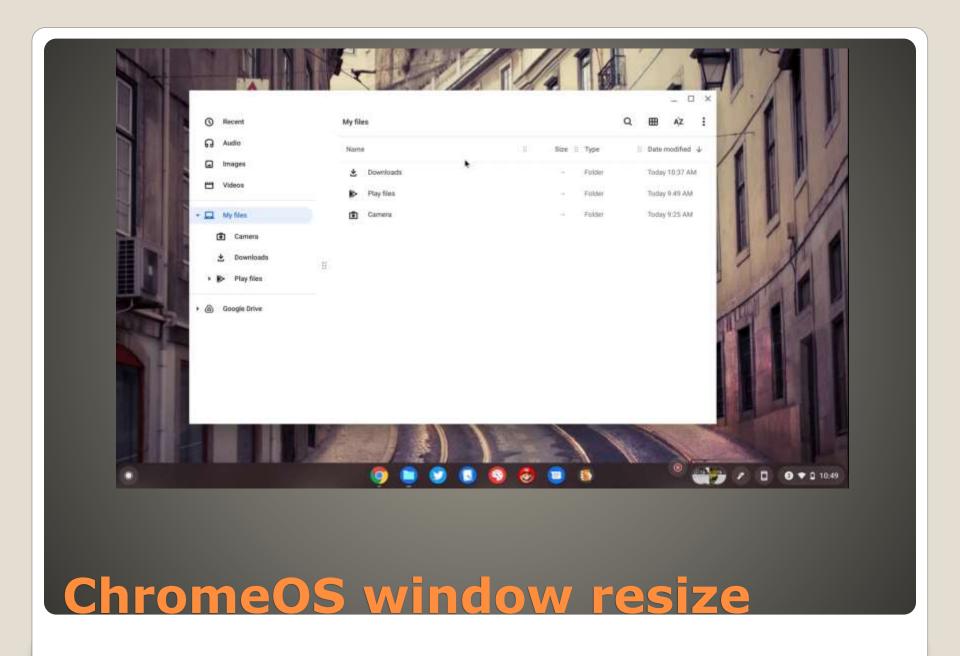

### Zoom in or magnify your Chromebook screen

You can change your screen resolution, zoom in, or magnify your screen to find items on your Chromebook screen better.

#### Make a page bigger or smaller

You can make the page you look at bigger or smaller, but keep other parts of your screen the same size.

- Make the page bigger: Press Ctrl and +.
- Make the page smaller: Press Ctrl and -.
- Reset zoom: Press Ctrl + 0.

You can also make all pages bigger or change the font size.

### Make everything on your screen bigger or smaller

You can make everything on your screen bigger or smaller, which includes your row of apps and tabs, by changing your screen resolution.

- · Make your screen bigger, decrease resolution: Press Ctrl + Shift and +.
- · Make your screen smaller, increase resolution: Press Ctrl + Shift and -.
- · Reset resolution: Press Ctrl + Shift + 0.

**Tip:** On your touchscreen, you can touch and hold an area with 2 fingers, and then pinch open to zoom in, or pinch close to zoom out.

#### Magnify your screen

You can zoom in on your screen, like when you use a magnifying glass.

#### Magnify your whole screen

To quickly magnify your entire screen, press Ctrl + Search Q + m or press Ctrl + Launcher + m.

To manage screen magnification:

- 1. At the bottom right, select the time.
  - Or press Alt + Shift + s.
- Select Settings (3) > Accessibility.
- Under "Display," turn on Full screen magnifier.
- 4. Choose how you want to move around the magnified screen.
  - Move around continuously: Turn Move screen continuously as mouse moves on.
  - Keep your mouse centered: Turn Move screen keeping mouse at center of screen on.
  - Move the screen when the mouse touches the edge: Turn Move screen when mouse touches edge of screen on.
- 5. To choose your zoom level, next to "Fullscreen zoom level," select Down arrow v.

#### Tips:

- To move around, press Ctrl + Alt + Up ^, Down v, Left <, or Right > . You can also press
   Tab to move from item to item on your screen.
- · In full screen zoom mode on your touchscreen, use 2 fingers to move around the screen.

### Magnify part of your screen

You can find the magnified section at the top third of your screen. Your default screen shows underneath. To magnify the top section of your screen, press **Ctrl** + Search Q + **d** or press **Ctrl** + Launcher + **d**.

- 1. At the bottom right, select the time.
  - Or press Alt + Shift + s.
- 2. Select Settings (3) > Accessibility.
- Under "Display," turn on Docked magnifier.
- 4. To choose your zoom level, next to "Docked zoom level," select Down arrow -.
- 5. To change the part that's magnified, move your cursor or press **Tab**.

Tip: When you type at the bottom section of your screen, it's zoomed in at the top of your screen.

### Change the magnification level

- Increase magnification: Press Ctrl + Alt + Brightness up .
  - You can also press Ctrl + Alt, then scroll with 2 fingers up on the touchpad.
- Decrease magnification: Press Ctrl + Alt + Brightness down .
  - You can also press Ctrl + Alt, then scroll with 2 fingers down.

- Minimalistic Operating System
- Sandbox for each Chrome Tab, app, extension
- Self-check after restart

## Security - Privacy

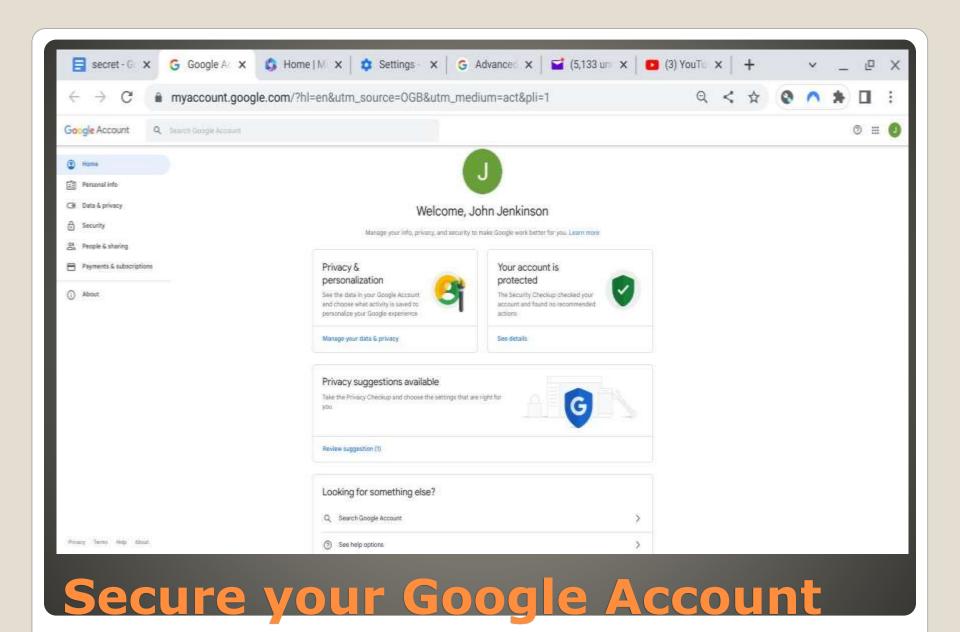

# Security and Privacy Manage other people Enable Guest browsing Show usernames and photos on the sign-in screen Restrict sign-in to the following users:

## (Dis)allow others to login

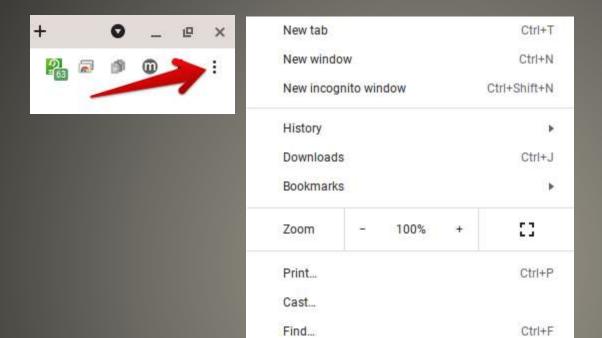

More tools

Edit

Settings

Help

**Enable Enhanced Safe Browsing** 

Paste

Copy

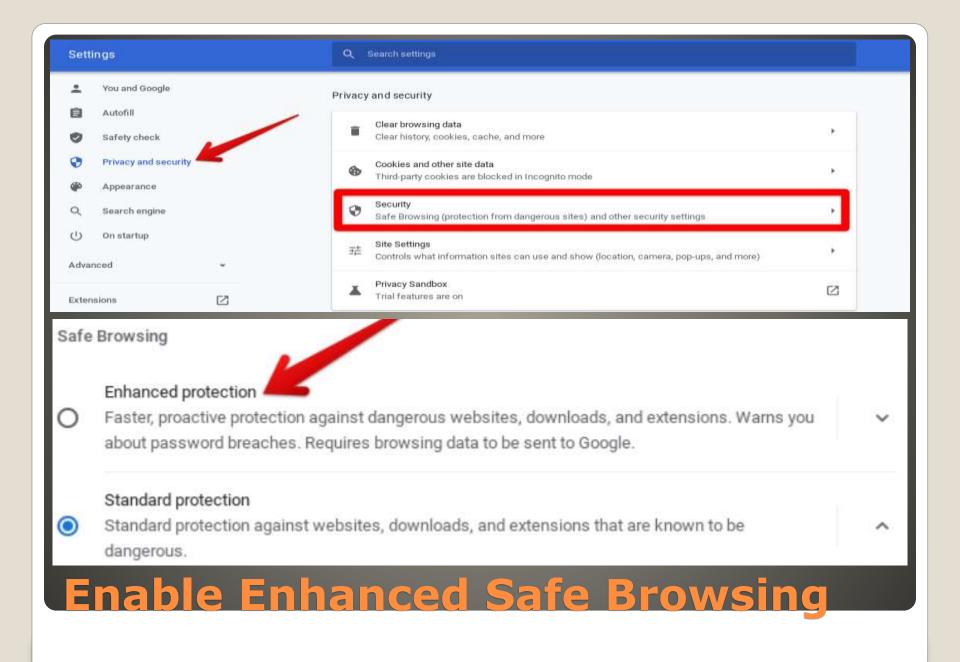

### Chrome Cookies and other site data

Send a "Do Not Track" request with your browsing traffic

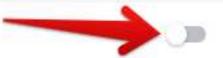

Request "Do Not Track"

## Chrome Settings > Privacy & Security

### Preload pages for faster browsing and searching

Pre-fetches information from pages, including pages you have not yet visited. Information fetched may include cookies, if you allow cookies.

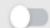

## **Disable Prediction Service**

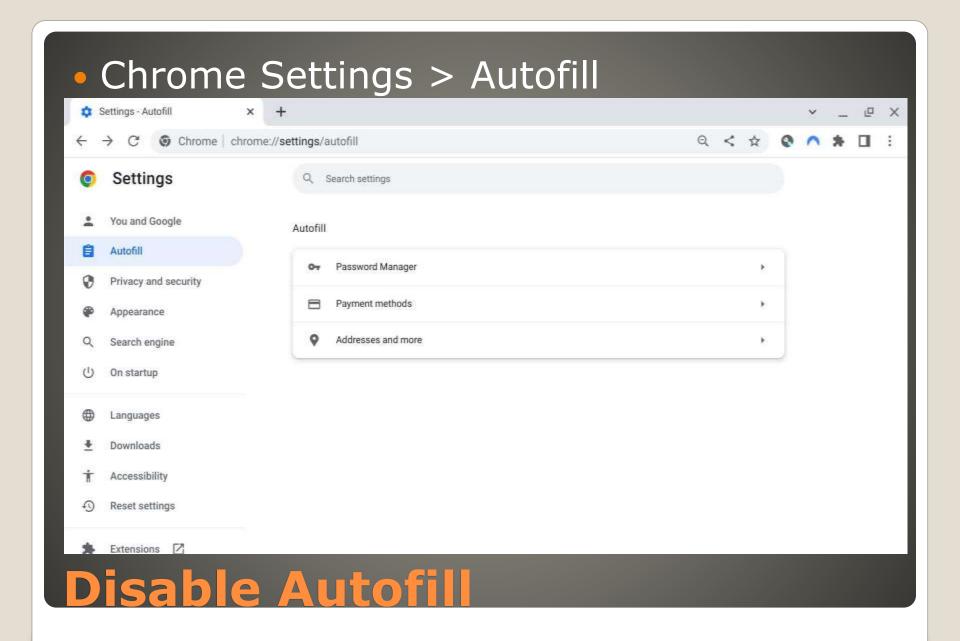

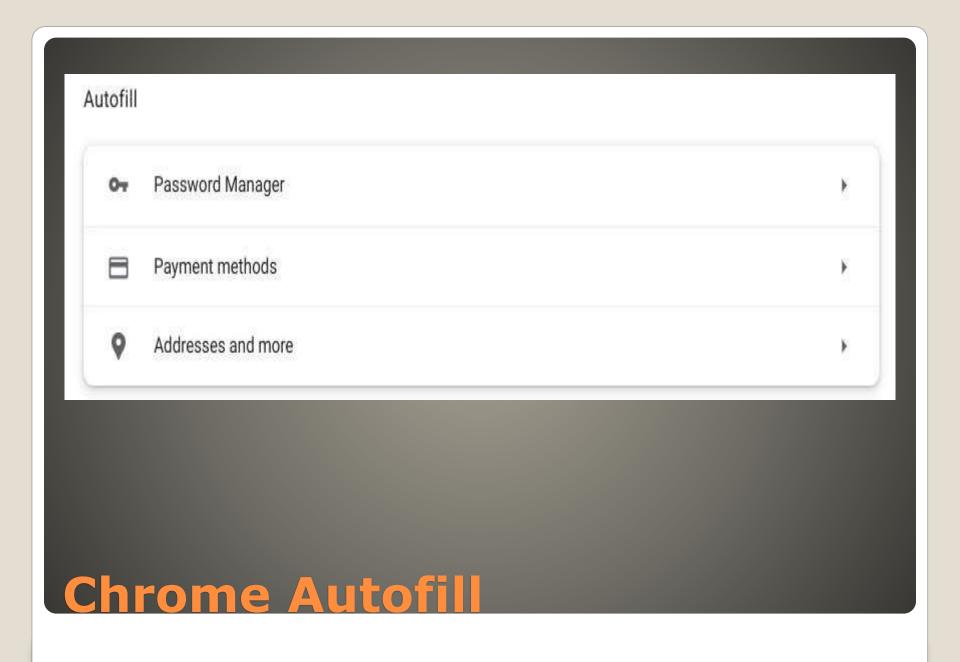

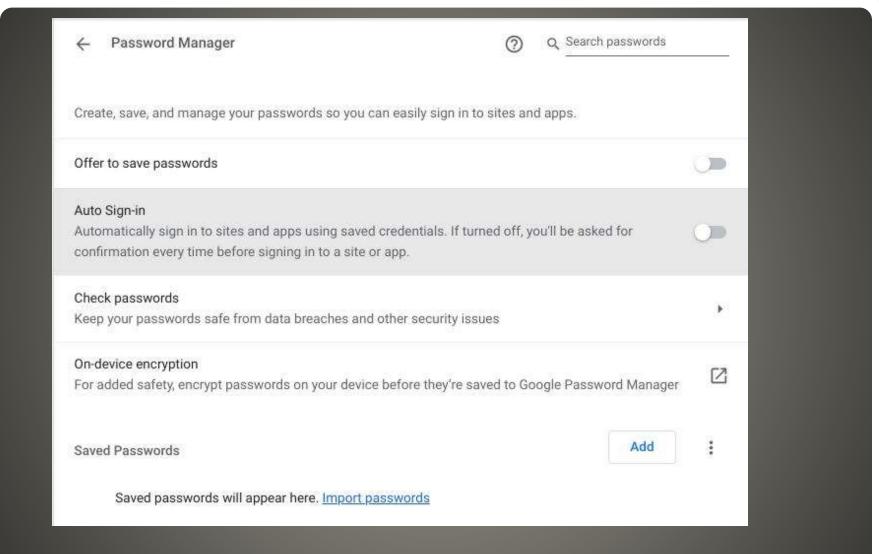

## Chrome Autofill Password Manager

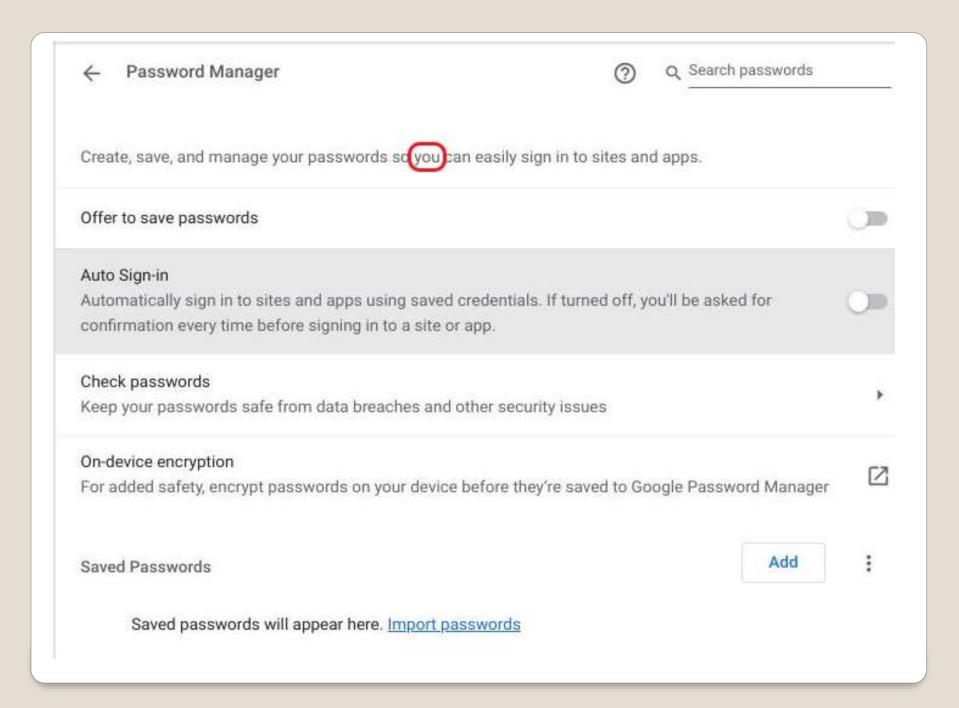

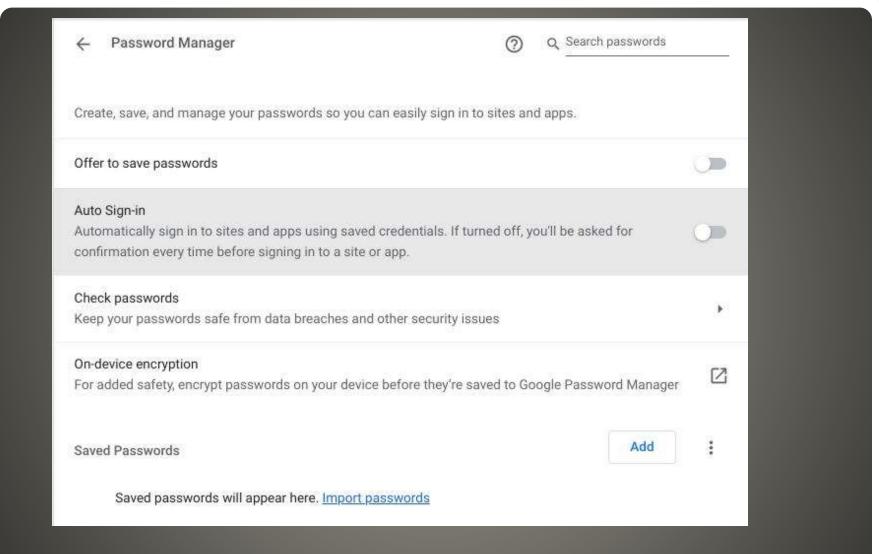

## Chrome Autofill Password Manager

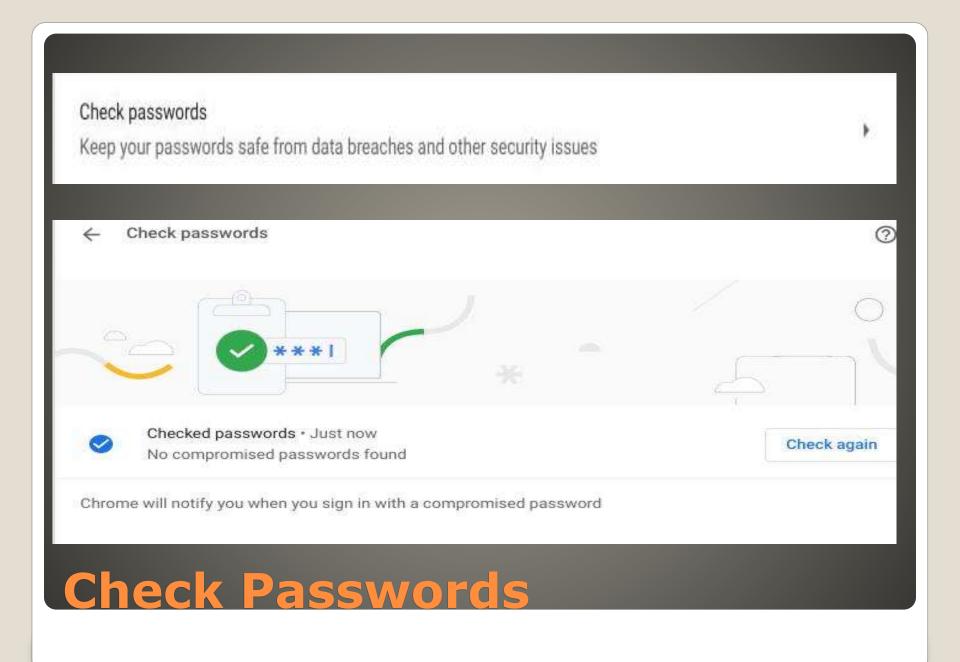

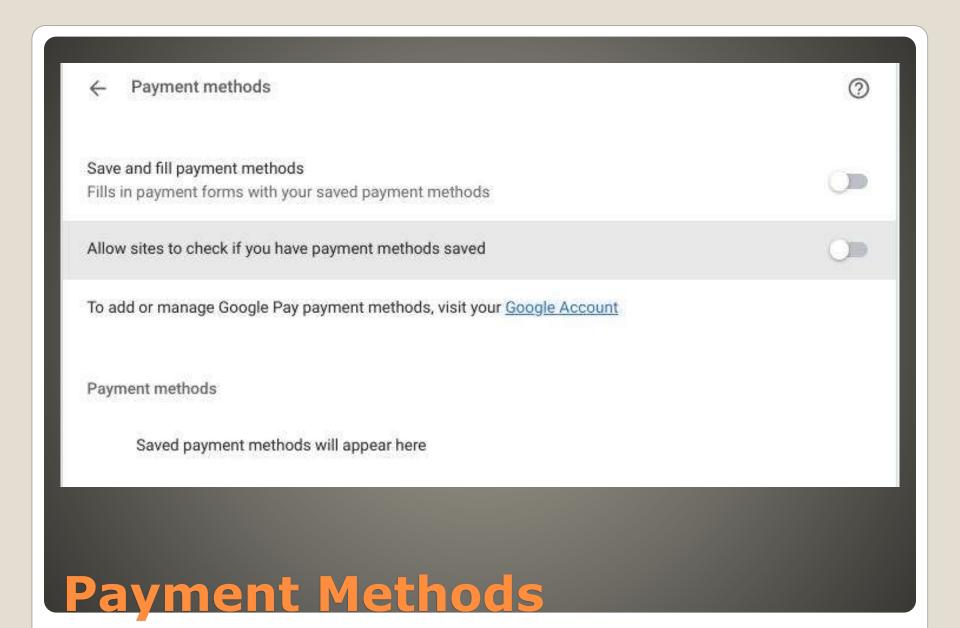

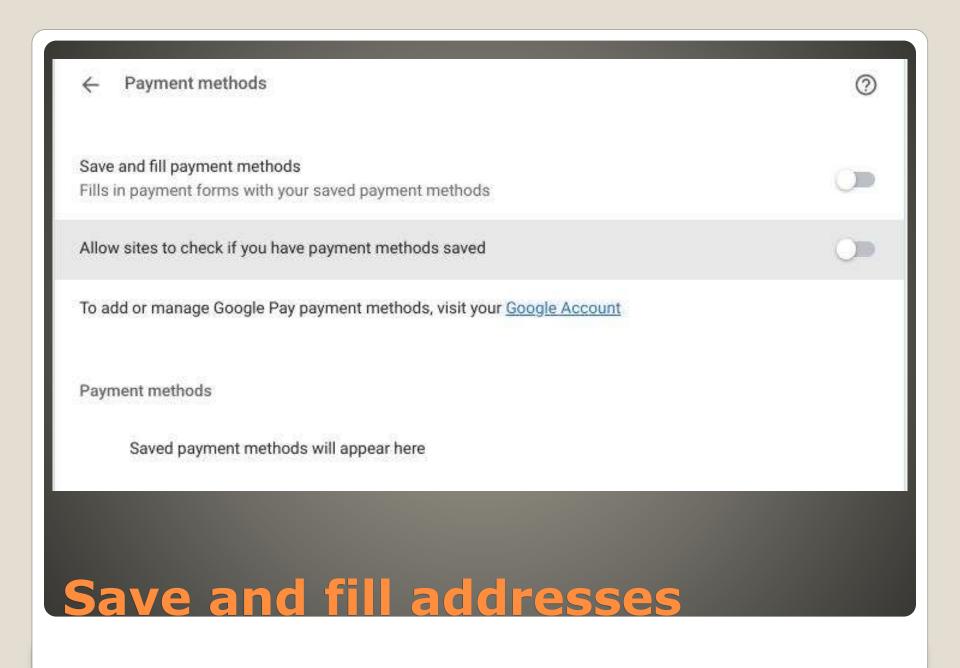

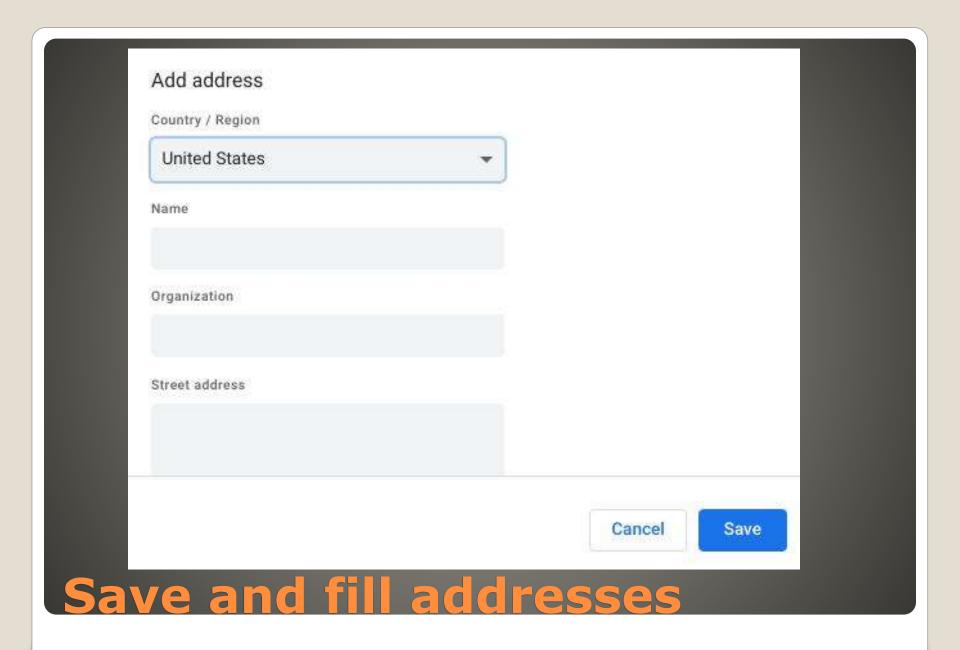

- Helpful <-> Harmful
- Apps, bookmarks, extensions, history, settings, passwords, addresses, Wi-Fi, etc.
- Chrome > Settings > You and Google
   Sync and Google services

## Google synch

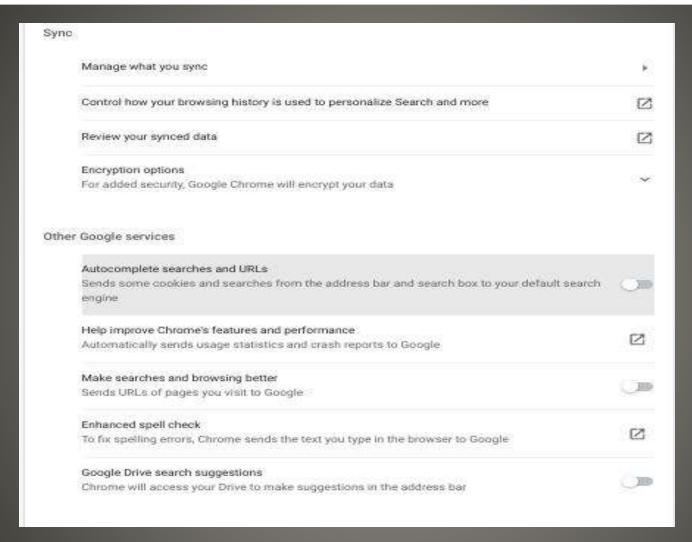

# Google Synch

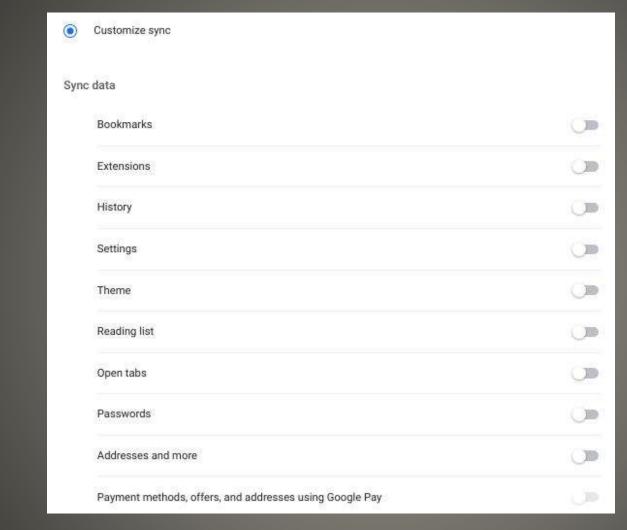

Manage what you synch

- Synch advantages
- NOT available to Google

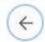

Sync and Google services

Sync

Manage what you sync

Control how your browsing history is used to personalize Search and more

Review your synced data

Encryption options

For added security, Google Chrome will encrypt your data

#### Yeahbut

- Encryption is two-edged sword
- No one without passphrase has any access

#### CAUTION

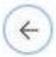

Sync and Google services

Sync

Manage what you sync

Control how your browsing history is used to personalize Search and more

Review your synced data

Encryption options

For added security, Google Chrome will encrypt your data

# Your Passphrase

- Encryption is two-edged sword
- No one without passphrase has any access

#### CAUTION

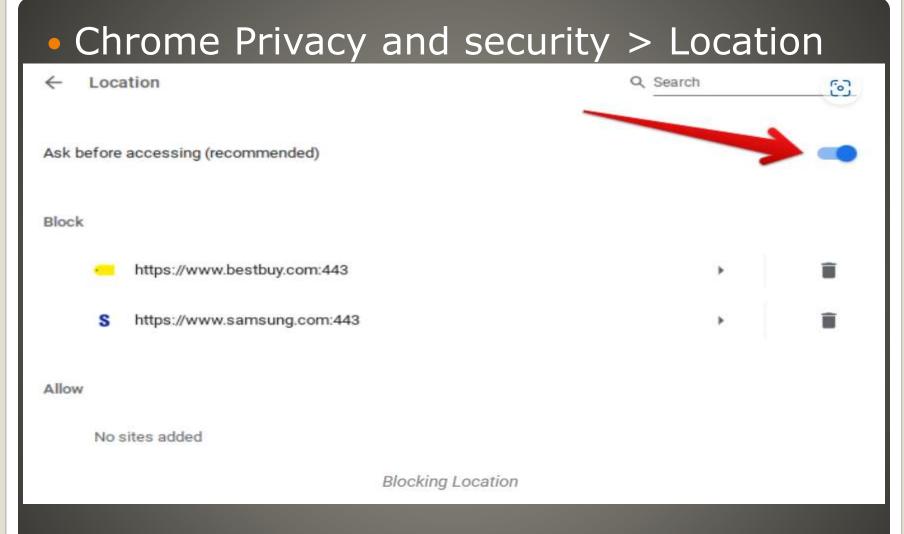

### **Location services**

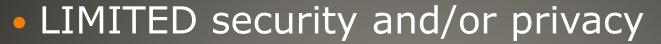

- You control Toggle on & off
- VPN Advantages
- VPN Disadvantages

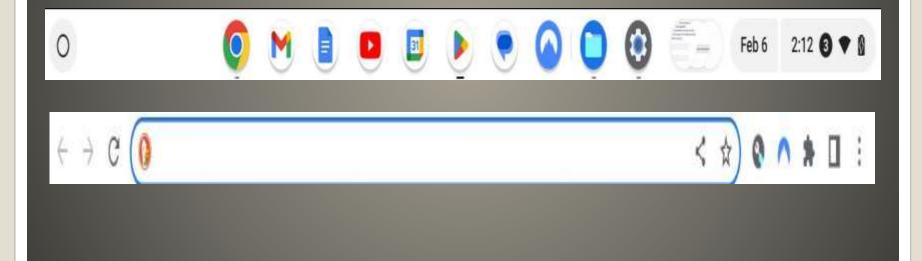

Virtual Private Network - VPN

- Helpful <-> Harmful
- You control
- Google Ads
- Duckduckgo privacy

## Search Engines

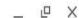

duckduckgo private browser

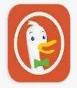

DuckDuckGo Private Browser DuckDuckGo

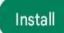

4.7★

10M+ Downloads

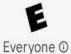

8K reviews ①

Privacy,

simplified.

Search, browse, and email more privately.

Q MARKETHALIN & A 🛈 E

DuckDuckGo

0 2

4.40mm

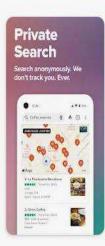

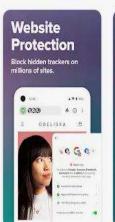

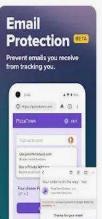

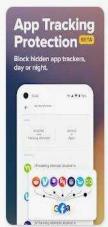

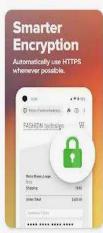

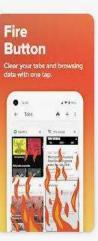

The free super  $\frac{1}{2}$  privacy app: web browser, search, email & app protection

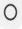

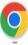

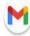

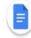

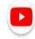

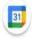

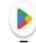

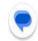

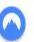

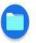

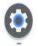

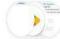

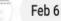

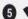

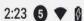

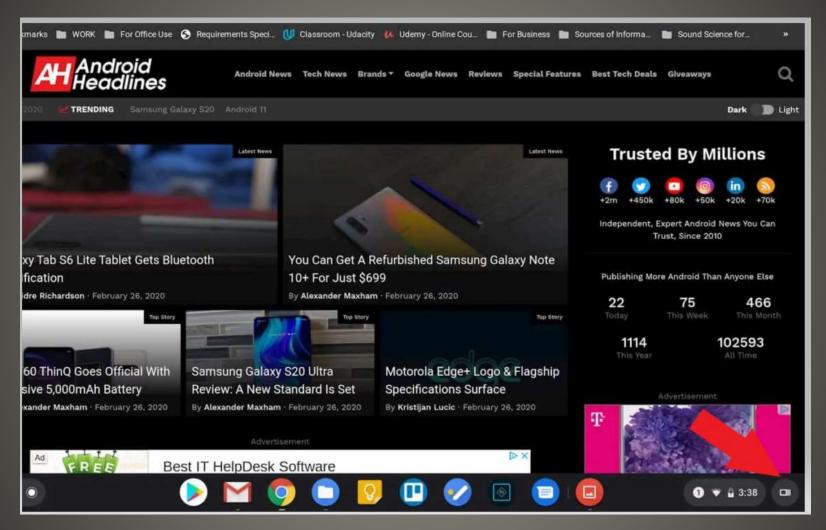

## **Quick Switching Overview Desks**

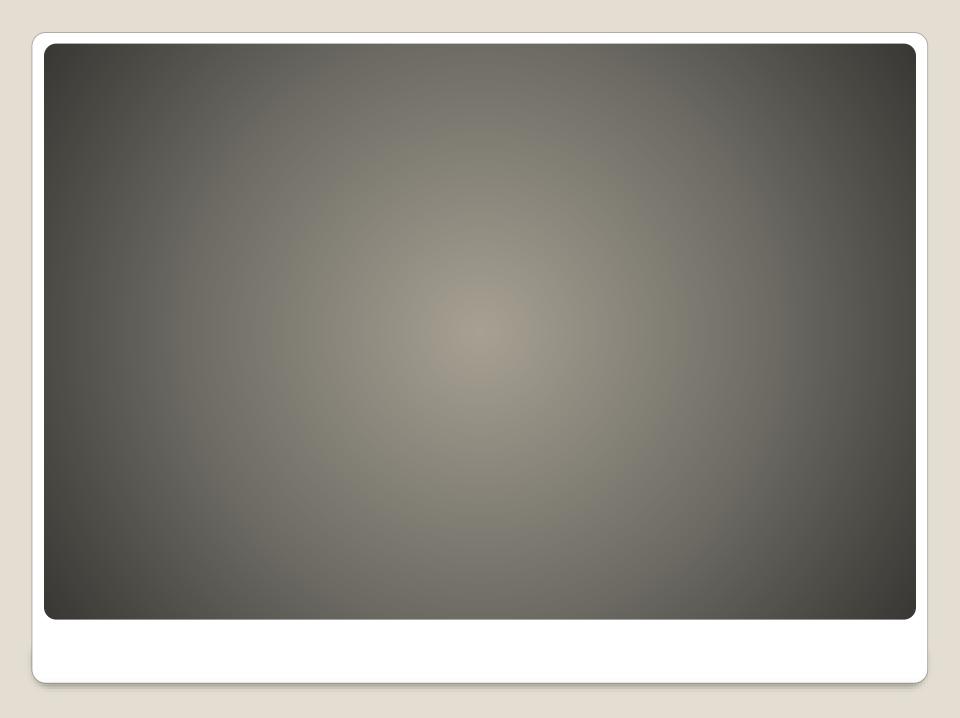

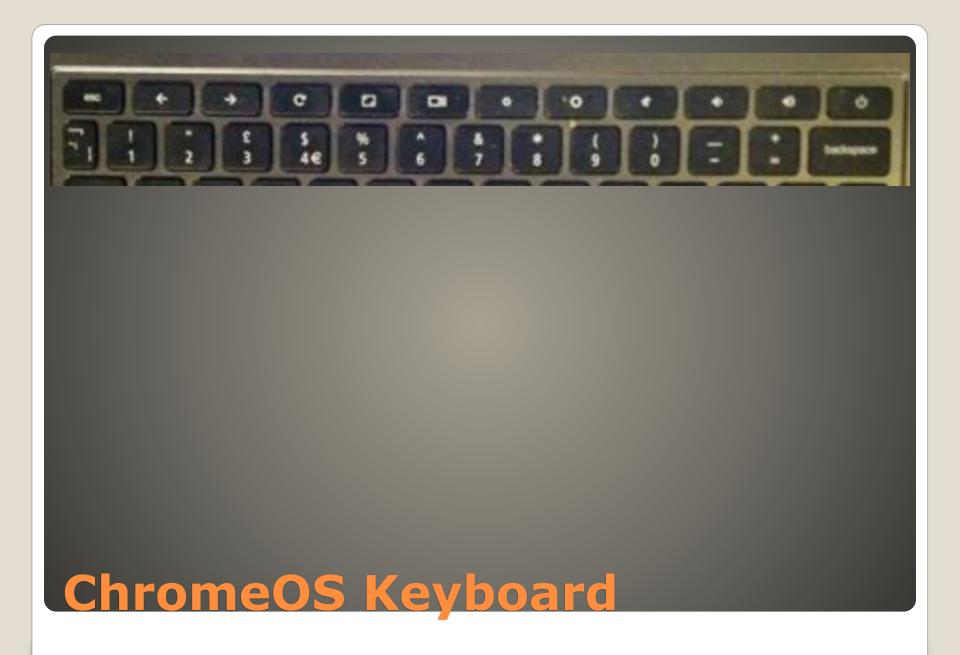

Use the Search key or the Launcher key to search, show your apps, and interact with Google Assistant.

- To turn Caps Lock on or off, press Alt + Search . Or press Alt + Launcher .
- Go to the previous page
- Go to the next page
- Refresh your current page
- Make your page take up the full screen
- Show all your open windows
- Take a screenshot
- Decrease screen brightness
- Increase screen brightness
- Turn on electronic privacy screen
- Decrease keyboard backlight brightness
- Increase keyboard backlight brightness
- Rewind to last track
- Play/pause
- Skip to next track
- Turn off the sound
- Lower the volume
- Raise the volume

### ChromeOS Keyboard

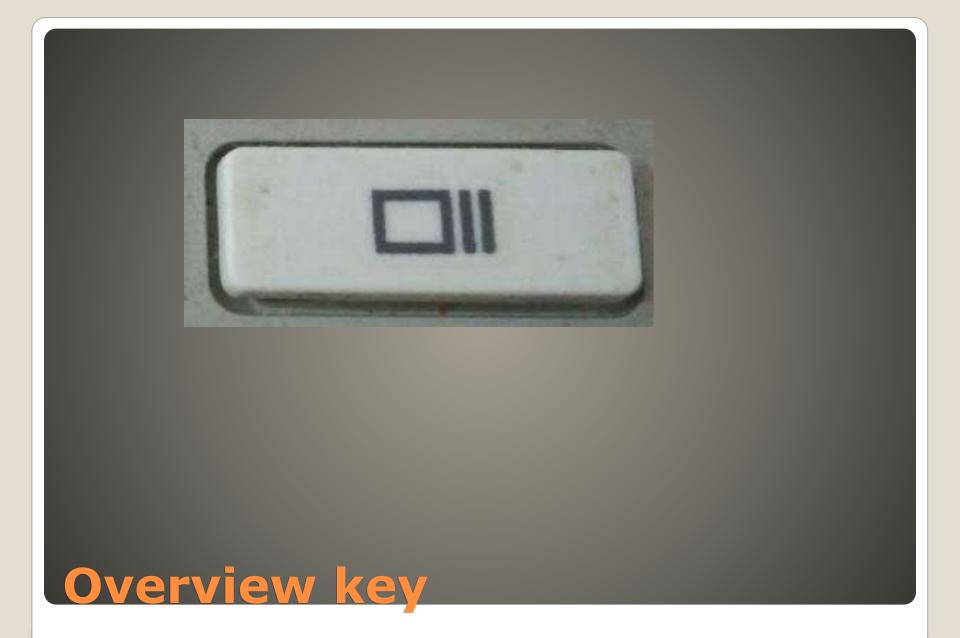

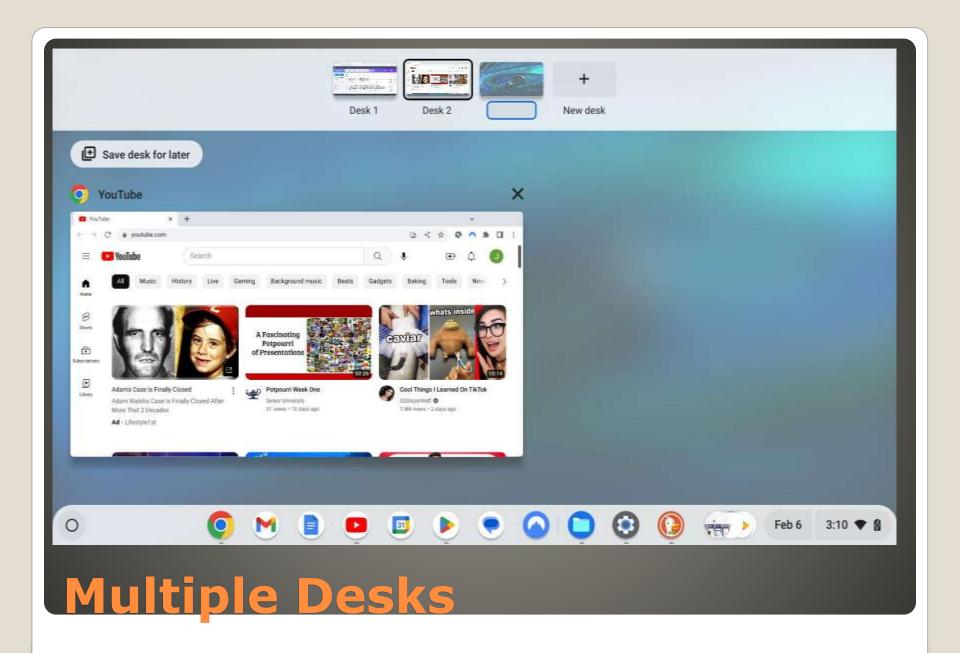

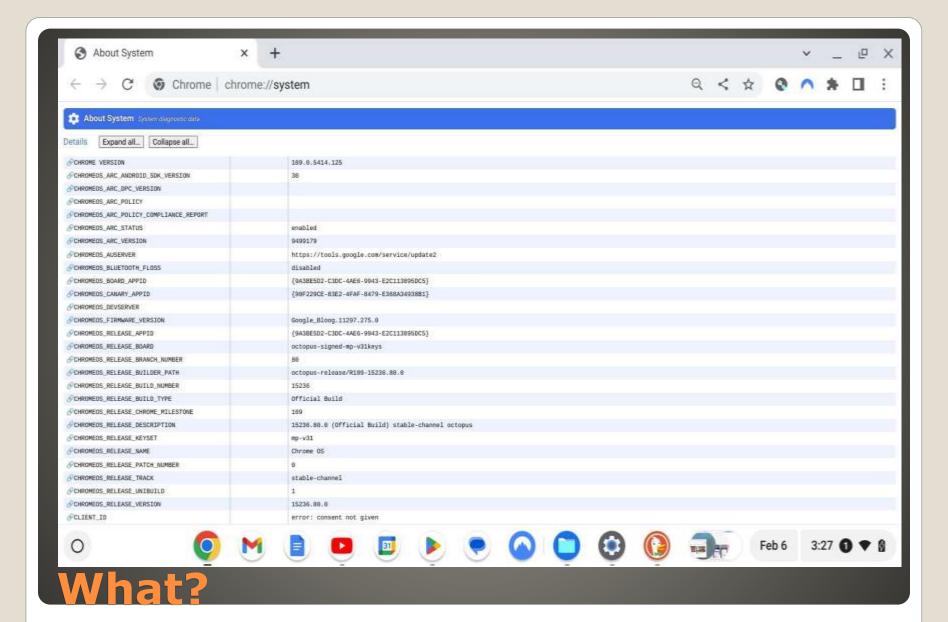

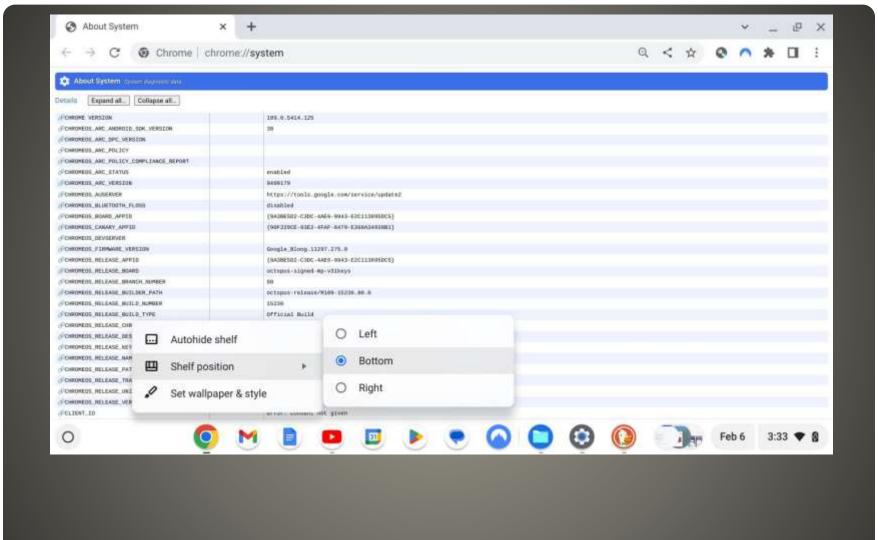

### Shelf

- Clear All Notifications
- New Chromebook Charge first
- Some Playstore apps
- Touchpad
- Keyboard shortcuts
- Google Suite
   Sheets, Docs, Calendar, Hangouts

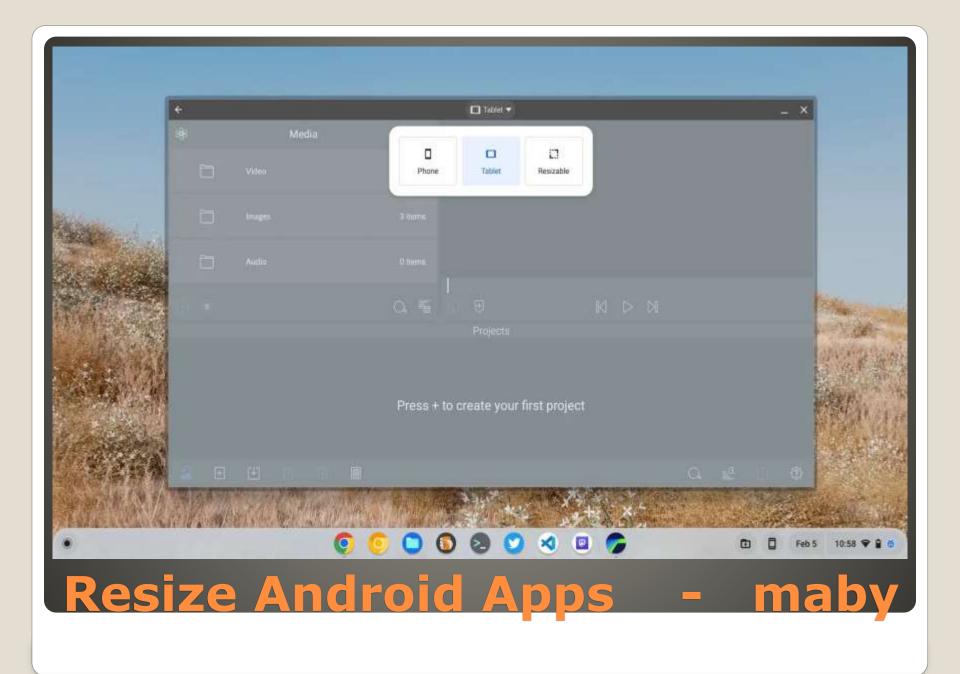

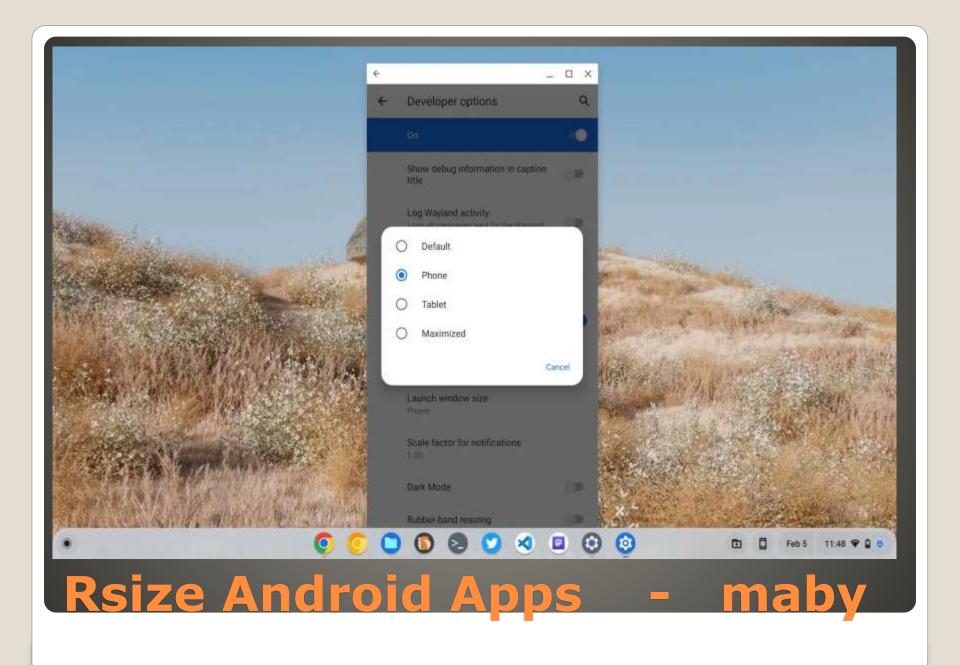

AndroidManifest.xml

android:resizeableActivity="false"

Pixel phone feature

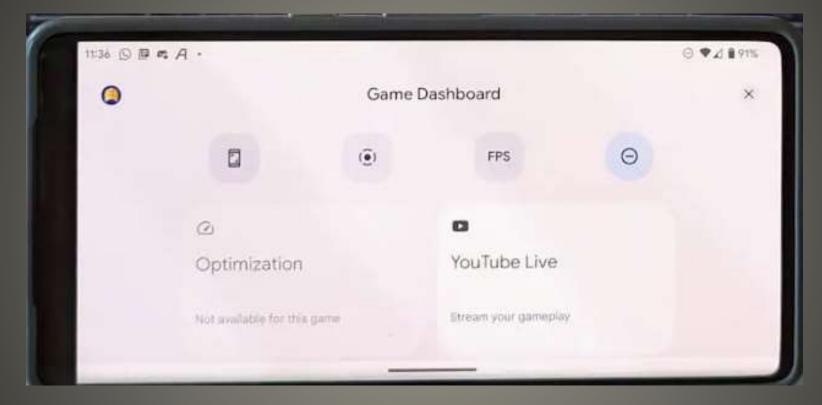

Game Dashboard

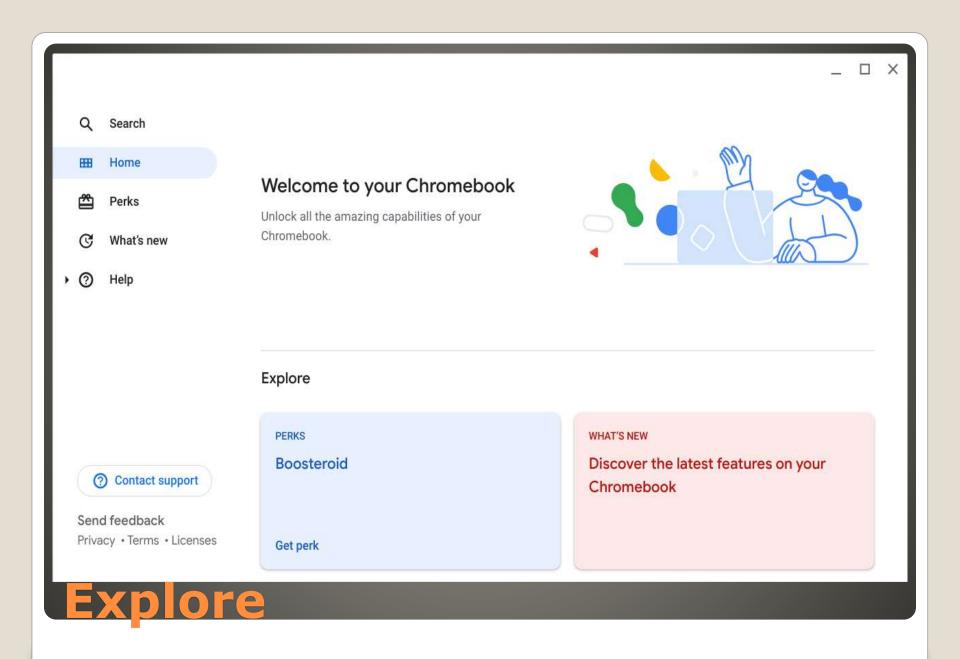

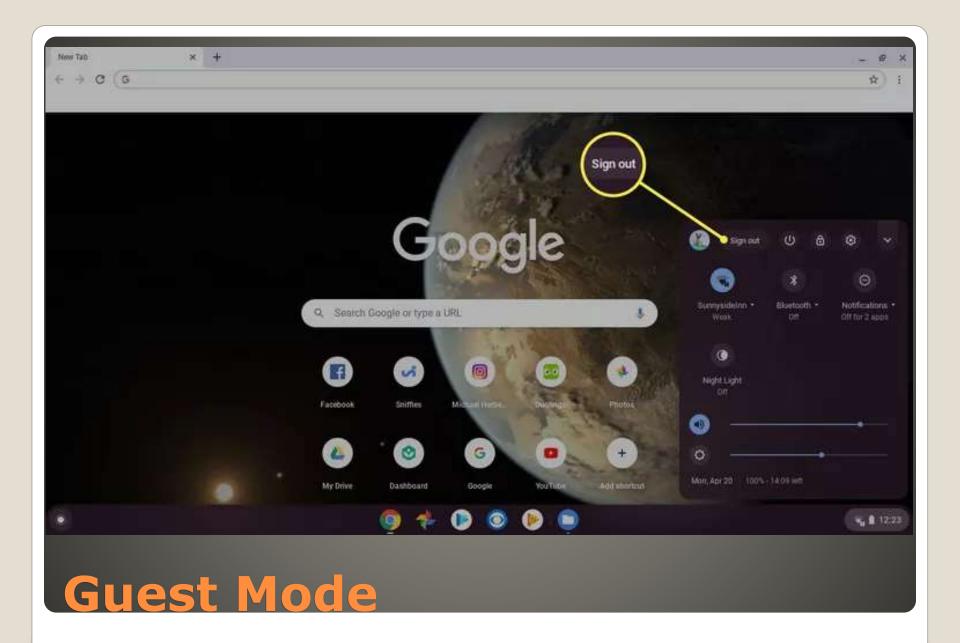

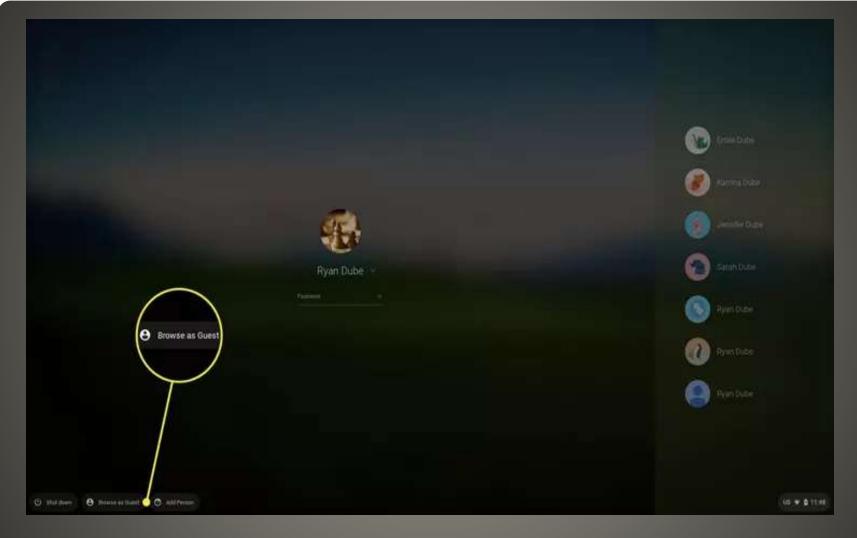

**Guest Mode** 

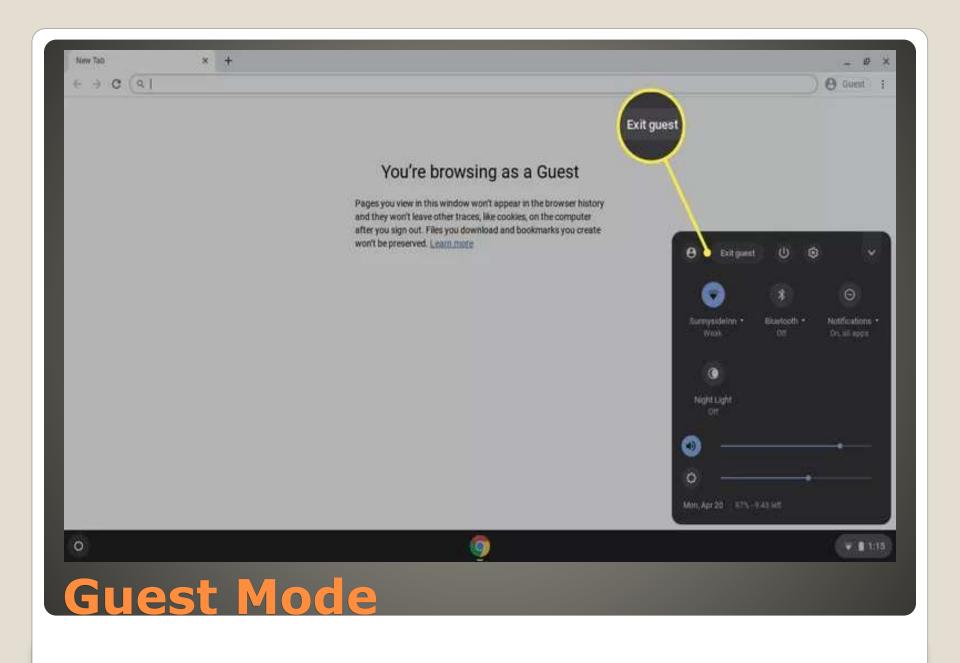

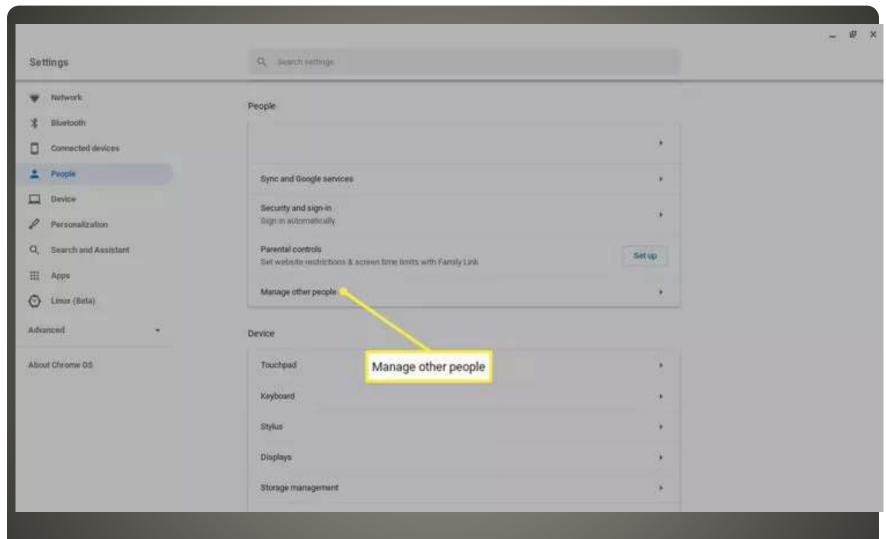

## Don't see Guest mode?

- Alt + 1 First app on Dock Taskbar Shelf
   -or-
- Click

Quick App launch using keys

- Ctrl + Shift + O
- Click on three vertical dots upper right corner

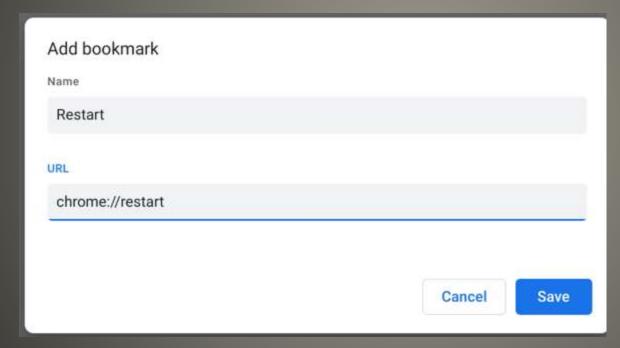

## **Quick Restart**

- Ctrl + Alt + /
- Print that list

**Keyboard Shortcuts** 

Limit battery charge/discharge
 Refresh + Power => battery disconnect
 Pull the charging plug AFTER power down
 Power down is not Power off

Care and feeding

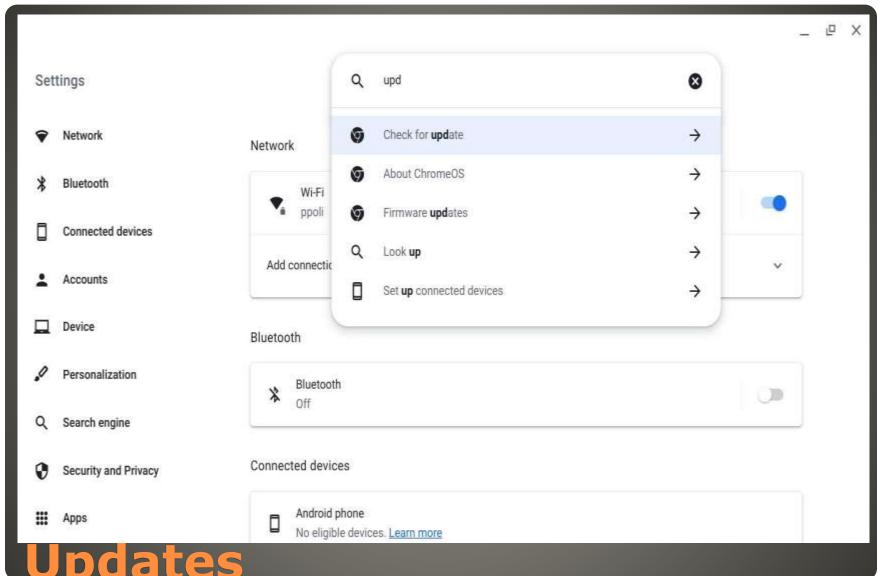

## **Updates**

### Firmware updates for external devices

All firmware is up to date

## **Update firmware**

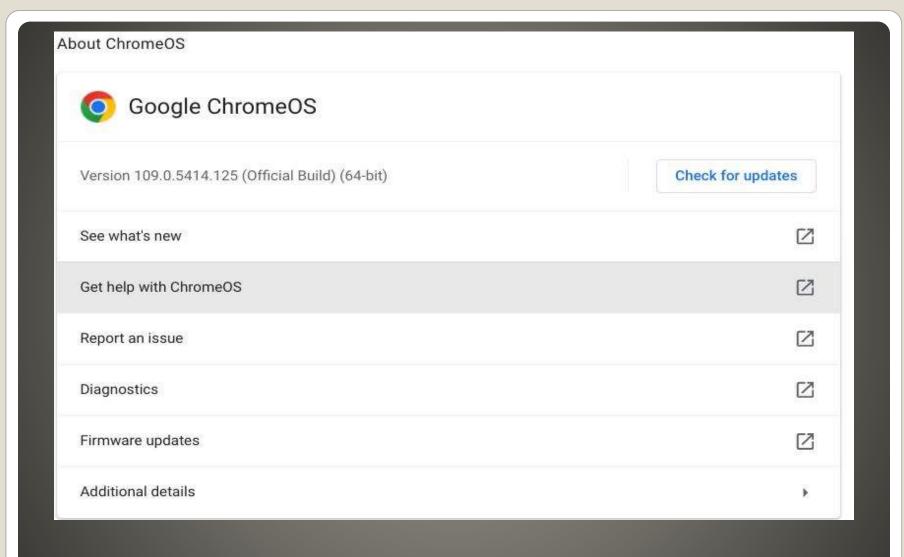

# **Update ChromeOS**

### Usually every 4 weeks

About ChromeOS

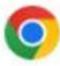

Google ChromeOS

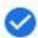

Your Chromebook is up to date

Version 109.0.5414.125 (Official Build) (64-bit)

## **Update ChromeOS**

- Google Drive
- USB cable
- Wi-fi
- Bluetooth
- Email

### **Printers**

- Three dots > More tools > Task manager
- Chrome

Task Manager(s)

Our thanks for viewing a presentation
 In Cyber Security SIG Seminar Series

Topic suggestions are most welcome

sccccyber@gmail.com